## (ES) UNIDADES COMPATIBLES / (EN) COMPATIBLE UNITS / (PT) UNIDADES COMPATÍVEIS

Consulte las unidades interiores compatibles: Check the indoor units compatible: Consulte as unidades interiores compatíveis:

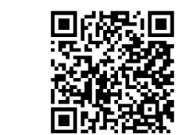

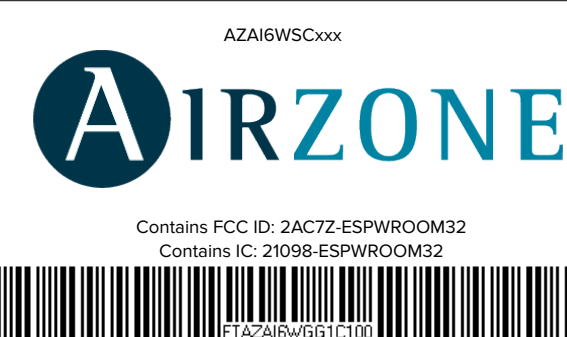

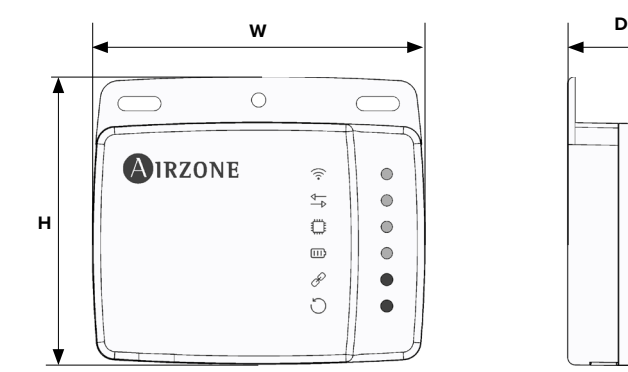

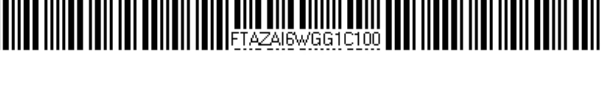

#### **ES**  $\overline{\mathsf{DE}}$ **EN**

Este dispositivo cumple con FCC / ISED regulatory notices. This device complies with FCC / ISED regulatory notices. Este dispositivo está em conformidade com os avisos normativos FCC / ISED

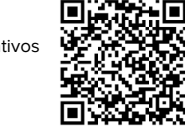

### FCC / ISED **II**

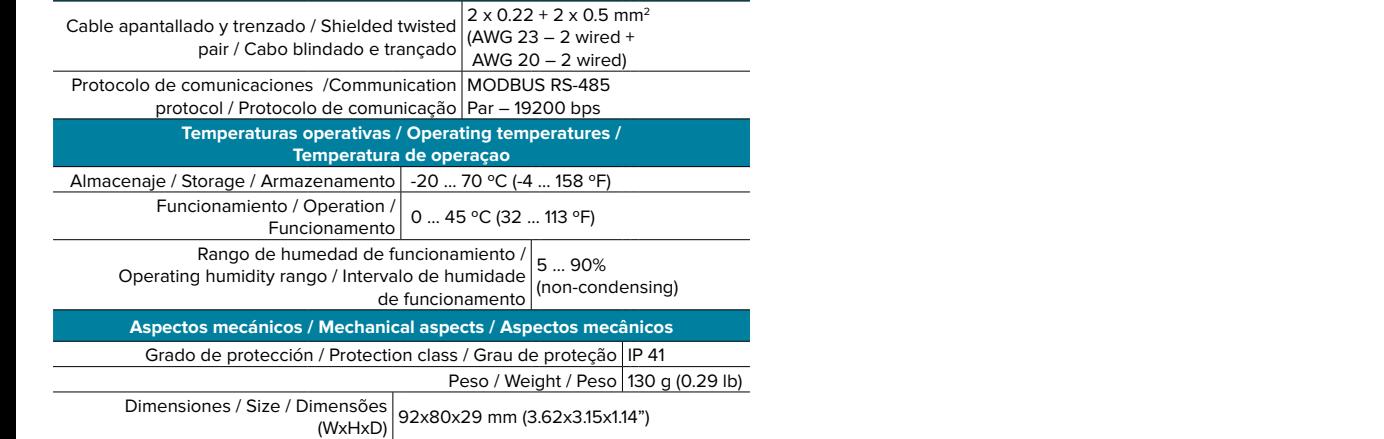

# FCC / ISED

## (FR) CARACTÉRISTIQUES TECHNIQUES / (IT) CARATTERISTICHE TECNICHE / (DE) TECHNISCHE **DATEN**

Ce dispositif est conforme aux avis réglementaires de la FCC / Пi ISED de l'ISDE regulatory notices. Questo dispositivo è conforme alle normative regolamentari FCC

Device to manage and integrate units remotely from the Cloud. Online control with the "Airzone Aidoo" App (available for iOS and Android). Wireless Wi-Fi connection. Externally powered by the indoor unit. .<br>Features:

/ ISED.

Dieses Gerät entspricht den FCC / ISED Bestimmungen.

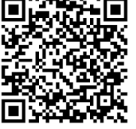

#### (FR) UNITES COMPATIBLES / (IT) UNITA COMPATIBILI / (DE) KOMPATIBLE EINHEITEN

Découvrez les unités intérieures compatibles : Consultare le unità interne compatibili: Überprüfen Sie die kompatiblen Innengeräte:

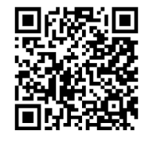

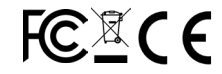

#### CONTROLLO AIDOO WI-FI GG1 PROTOCOL  $\mathbf{T}$

#### AIDOO GG1 PROTOCOL WI-FI CONTROLLER DE

**Conexión con unidad interior / Connection to indoor unit / Conexão ao equipa** Tipo de alimentación / Type of power supply / Tipo de alimentação Vdc V max  $18$  V I max 137.5 mA V in 12-16 V Consumo / Consumption / Consumo 0.85 W Tipo de cable / Type of cable / Tipo de cabo Longitud del cable / Wire length / Comprimento do cabo 2.5 m (8.2 ft) **Comunicaciones Wi-Fi / Wi-Fi Communication / Comunicação Wi-Fi** Protocolo / Protocol / WiFi – CERTIFIED TM Protocolo 802.11b/g/n (802.11n up to 150 Mbps) Modelo / Model / Modelo ESP-WROOM-32 Frecuencia de comunicación / Communication frequency  $/$ Frequência de comunicação  $2.4$  GHz Potencia máxima-Potencia de antena / Maximum power-Potencia máxima-Potencia de antena / Maximum power-<br>Antenna power / Potência máxima - Potência da antena | 20 dBm Sensibilidad / Sensitivity / Sensibilidade -97 dBm Dirección IP / IP address / Endereço IP DHCP **Comunicaciones Bluetooth / Bluetooth Communication / Comunicação Bluetooth** Protocolo / Protocol /  $\frac{P}{P}$ Protocol $\frac{P}{P}$ Bluetooth v4.2 BR/EDR and BLE specification Clase Bluetooth / Bluetooth se Bluetooth / Bluetooth Class-1, class-2 and class-3 transmitter **Puerto Modbus / Modbus Port / Porta Modbus** Conector GG1 / GG1 connector / Conector GG1

- Contrôle des différents paramètres de l'unité.
- Détection d'erreurs durant la communication.
- Programmation horaire de la température et du mode de fonctionnement.
- Multi-utilisateur et multisession.
- Port pour l'intégration via le protocole Modbus.

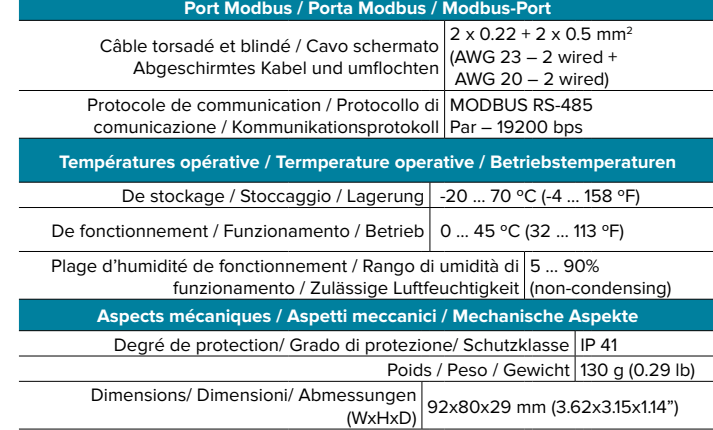

## (ES) CARACTERÍSTICAS TÉCNICAS / (EN) TECHNICAL SPECS / (PT) ESPECIFICAÇÕES TÉCNICAS

# AIDOO GG1 WI-FI CONTROLLER

## AIDOO CONTROL WI-FI GG1

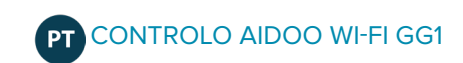

- Control of the parameters of the unit.
- Communication errors detection.
- Temperature and operating mode time schedules.
- Multi-user and multi-session.
- Port for integration via Modbus protocol.

For further information about our products, go to airzonecontrol.com

#### Dispositivo para la gestión e integración de equipos de forma remota mediante servicios Cloud. Control a través de la App "Airzone Aidoo" (disponible para iOS y Android). Conexión inalámbrica a red mediante Wi-Fi. Alimentación externa a través de la unidad interior.

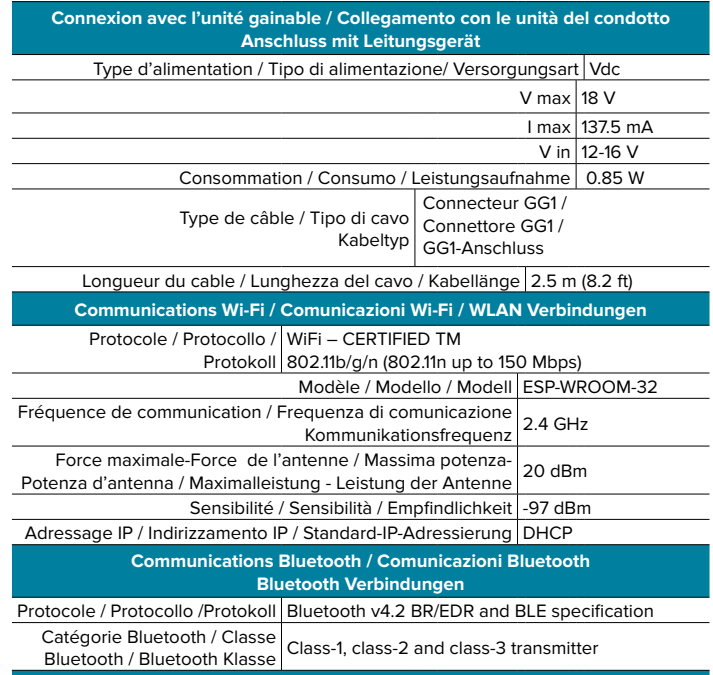

Funcionalidades:

- Control de los distintos parámetros del equipo.
- Detección de errores durante la comunicación. • Programación horaria de temperatura y modo de funcionamiento.
- Multiusuario y multisesión.
- Puerto para la integración mediante protocolo Modbus.

Para más información de nuestros productos diríjase a airzonecontrol.com

Dispositivo para a gestão e integração de equipamento remotamente através da Cloud. Controlo através do App "Airzone Aidoo" (disponível para iOS e Android). Conexão sem fios à rede por Wi-Fi. Alimentação externa pela unidade interior. Funcionalidades:

- Controlo dos diferentes parâmetros do equipamento.
- Deteção de erros durante a comunicação.
- Programação horária de temperatura e modo de funcionamento.
- Multiusuário e multisessão.
- Porta para a integração através do protocolo Modbus.

Para obter mais informações sobre nossos produtos, consulte airzonecontrol.com

## **AZAI6WSCGG1**

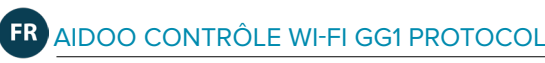

Dispositivo per la gestione e l'integrazione di unità in remoto mediante servizi Cloud. Controllo mediante l'App "Airzone Aidoo" (disponibile per iOS e Android). Connessione alla rete Wi-Fi. Alimentazione esterna mediante l'unità interna. Funzionalità:

- Controllo dei diversi parametri dell'unità.
- Rilevamento di errori durante la comunicazione.
- Programmazione oraria di temperatura e modo di funzionamento.
- Multiutente e multisessione.
- Porta per l'integrazione mediante protocollo Modbus.

Per maggiori informazioni sui nostri prodotti utilizzi il nostro sito dedicato airzonecontrol. com

Dispositif pour la gestion et l'intégration à distance d'unités, grâce aux services de Cloud. Contrôle via l'application « Airzone Aidoo » (disponible sur iOS et Android). Accès sans fil au réseau via Wi-Fi. Alimentation externe par l'unité intérieure. Fonctionnalités :

Pour plus d'informations sur nos produits, veuillez vous rendre sur la page airzonecontrol.com

Gerät zur Fernverwaltung und Integration von Geräten über Cloud-Dienste. Steuerung über die App "Airzone Aidoo" (verfügbar für iOS und Android). Funkverbindung mit dem Netz über WLAN. Externe Stromversorgung über das Innengerät. Funktionen:

- Steuerung der verschiedenen Anlagenparameter.
- Fehlererkennung während Mitteilung.
- Zeitprogrammierung für Temperatur und Betriebsmodus.
- Mehrfachnutzer und Mehrfachsitzung.
- Port für die Integration über das Modbus-Protokoll.

Weitere Informationen über unsere Produkte siehe airzonecontrol.com

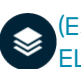

## (ES) ELEMENTOS DEL DISPOSITIVO / (EN) DEVICE ELEMENTS / (PT) ELEMENTOS DO DISPOSITIVO

## (ES) AUTODIAGNÓSTICO / (EN) SELF- DIAGNOSIS (PT) AUTODIAGNÓSTICO

## (ES) MONTAJE Y CONEXIÓN / (EN) ASSEMBLY AND CONNECTION / (PT) MONTAGEN E CONEXÃO

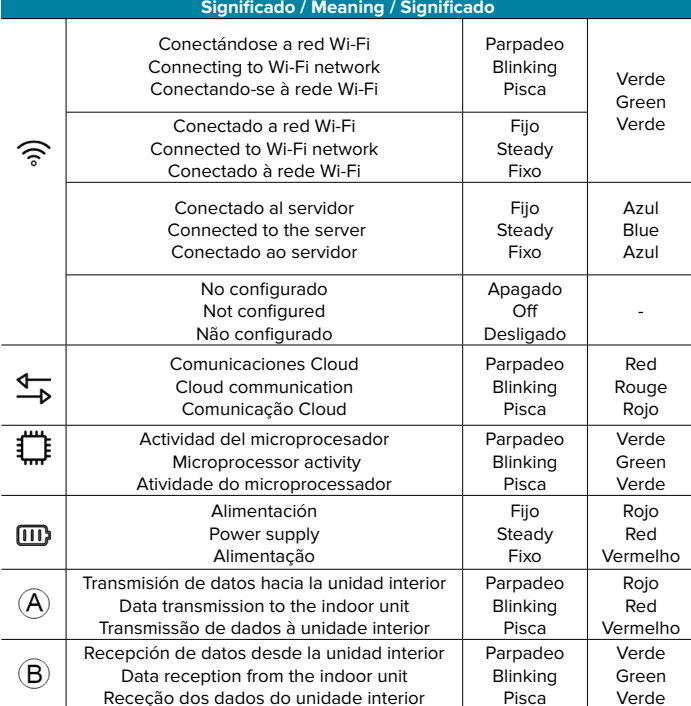

- A Azul I Blue I Azul I Bleu I Blu I Blau Negro I Black I Negro I Noir I Nero I Schwarz
- B Verde I Green I Verde I Vert I Verde I Grün
- F Rojo I Red I Vermelho I Rouge I Rosso I Rot

# Receção dos dados do unidade interior Pisca Verde

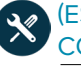

FS

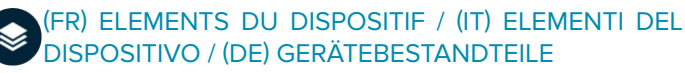

#### (FR) AUTODIAGNOSTIC / (IT) AUTODIAGNOSI ക് (DE) SELBSTDIAGNOSE

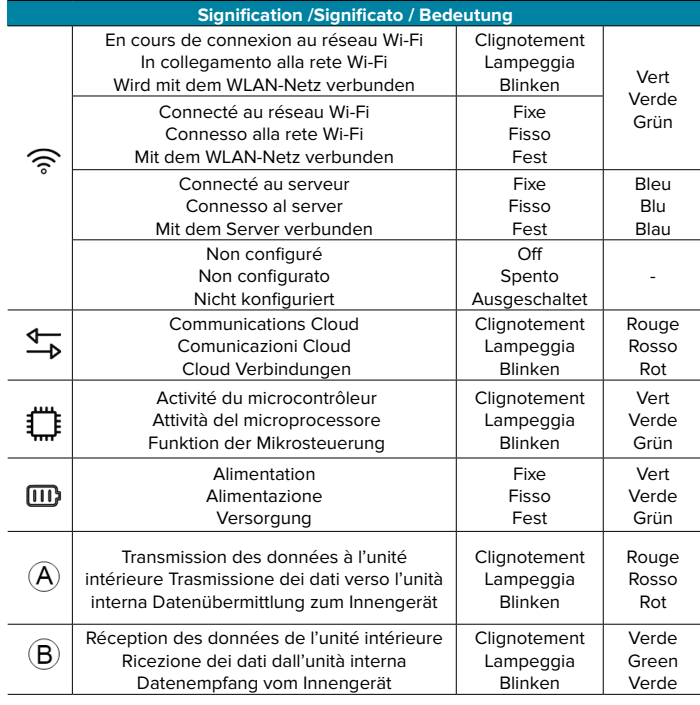

a) Termostatos XK60 y XK117: acceda al menú de configuración de instalador del termostato y establezca el valor 01 en la función 10 (ver manual de servicio de las unidades).

## (FR) MONTAGE ET CONNEXION / (IT) MONTAGGIO E COLLEGAMENTI / (DE) MONTAGE UND VERBINDUNG

- Perform the assembly following the next step: **Important:** The unit controller must remain working in parallel with your Aidoo.
- a) Screw attachment.
- b) Double-sided adhesive attachment.
- 
- 2) Configuration depending on the thermostat:

(ES) Importante: El equipo debe alimentarse por una fuente de alimentación limitada que cumpla la clase PS2 de la norma IEC 62368-1.

(EN) Important: The equipment shall be supplied by a limited power source meeting class PS2 of the standard IEC 62368-1.

(PT) Importante: O equipamento deve ser alimentado por uma fonte de energia limitada que atende a exigência da classe PS2 do padrão 62368-1 da IEC.

(FR) Attention : l'unité doit être alimentée par une source d'alimentation limitée respectant la classe PS2 de la norme IEC 62368-1.

(IT) Importante: L'unità deve essere alimentata da una fonte di alimentazione limitata nel rispetto della tipo PS2 della norma IEC 62368-1.

(DE) Wichtig: Das Gerät muss mit einer begrenzten Stromquelle betrieben werden, die dem Abschnitt PS2 der Norm IEC 62368-1entspricht.

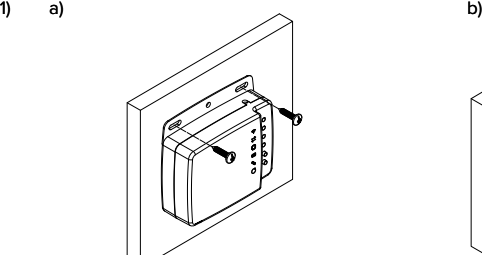

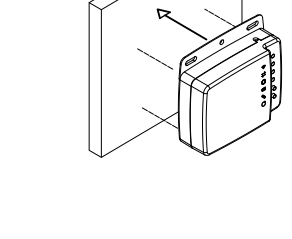

- 1) Faça a montagem com:
	- a) Parafusos.
- b) Fita adesiva de dupla face.
- 2) Configuração dependendo do termostato:

a) Termostatos XK60 y XK117: Aceda ao ecrã de ajuste de parâmetros do termostato defina o valor 01 para a função 10 (consulte o manual de serviço das unidades).

b) Termostatos MKW90A, VAI1KD-CR, HPOFA-V e XE71-42G: Acesse a interface de configuração do termostato e defina, dentro da opção ADDRESS SET, o parâmetro "address mode" para 1. Em seguida, defina o valor do parâmetro " remote control address " para 1.

3) Retire a alimentação da unidade interior.

4) Ligue o seu Aidoo aos terminais da unidade interior, **CN23 e COM-BMS1,** utilizando o cabo fornecido.

5) Alimente a unidade interior. Verifique os LEDs (consulte o secção de Autodiagnóstico).

6) Descarregue a aplicação e siga os passos indicados para a configuração. Aceda à secção de suporte para consultar o manual do usuário.

- 1) Realice el montaje mediante:
- a) Tornillos.
- b) Adhesivo de doble cara.
- 2) Configuración según el termostato:

b) Termostatos MKW90A, VAI1KD-CR, HPOFA-V y XE71-42G: acceda al menú de configuración de instalador del termostato y configure, dentro de la opción ADDRESS SET, el parámetro "address mode" a 1. Tras esto establezca el valor del parámetro "remote control address" a 1.

3) Retire la alimentación de la unidad interior.

4) Conecte su Aidoo a los terminales de la unidad interior, **CN23 y COM-BMS1,** usando el cable suministrado.

> $DE$ **Wichtig:** Der Steuerer des Geräts muss gleichzeitig mit Ihrem Aidoo laufen.

5) Alimente la unidad interior. Compruebe los LEDs (ver apartado Autodiagnóstico). 6) Descargue la aplicación y siga los pasos indicados para su configuración.

a) XK60 and XK117 thermostats: Access to the setting interface of the thermostat and set the value 01 in the function 10 (refer to the service manual of the units). b) MKW90A, VAI1KD-CR, HPOFA-V and XE71-42G thermostats: Access to the setting interface of the thermostat and set, within the ADDRESS SET option, the "address mode" parameter to 1. After that, set the value of the "remote control address"

parameter to 1.

- 3) Disconnect the indoor unit.
- 4) Connect the Aidoo to the terminals of the indoor unit using the supplied number cable,

#### **CN23 and COM-BMS1.**

- 5) Power the indoor unit. Check the LEDs (see Self-diagnosis section).
- 6) Download the app and follow the steps bellow for its setting. Access the support section to see the user manual.

**Importante:** El mando de la unidad debe mantenerse funcionando paralelamente a su Aidoo.

#### 5) **Airzone Aidoo**

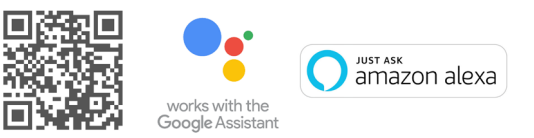

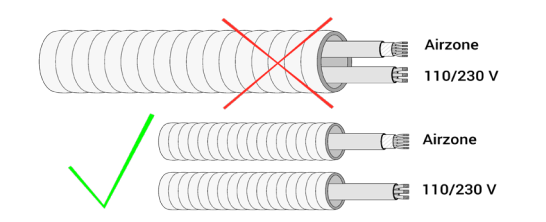

#### **Importante:** É necessário que o comando à distância permaneça funcionando paralelamente ao seu Aidoo.

#### **Significado / Meaning / Significado**

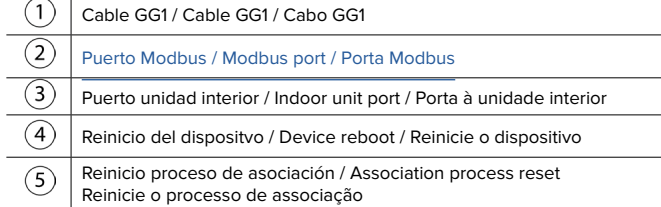

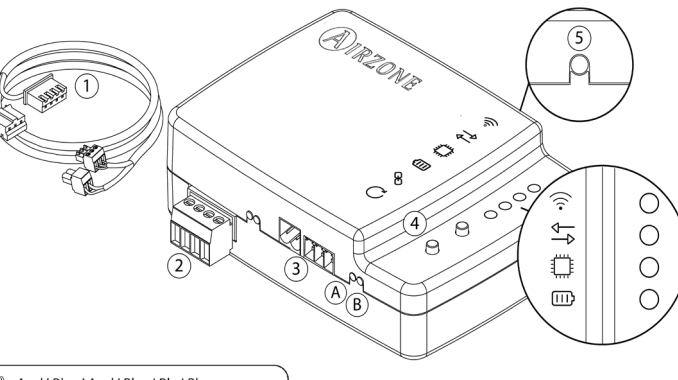

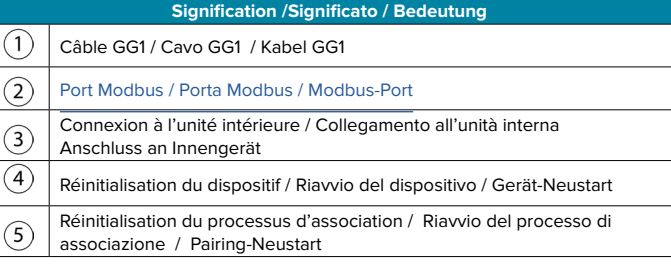

- 1) Durchführung der Montage:
	- a) Durch Schrauben.
	- b) Doppelseitiges Klebeband.
- 2) Konfiguration gemäß Thermostat:

a) Rufen Sie den Einstellungsmodus des Thermostates auf und stellen Sie bei der Funktion 10 den Wert 01 (siehe das Wartungshandbuch von den Geräten).

b) Thermostate MKW90A, VAI1KD-CR, HPOFA-V und XE71-42G: Zugriff auf die Einstelloberfläche des Thermostats und innerhalb der Option ADDRESS SET den Parameter "address mode" auf 1 setzen. Danach den Wert einstellen set des Parameters "remote control address" auf 1.

3) Trennen Sie Stromversorgung des Innengeräts.

4) Schließen Sie Ihr Aidoo an die Anschlüsse, **CN23 und COM-BMS1** , des Innengerätes an, mit dem mitgelieferten Kabel.

5) Schließen Sie die Stromversorgung des Innengeräts an. Überprüfen Sie die LEDs (Siehe abschnitt Selbstdiagnose).

6) Laden Sie die App herunter und folgen Sie den für die Konfiguration angegebenen Schritten. Gehen Sie zum Abschnitt Support, um das Benutzerhandbuch aufzurufen.

a) Par vis.

**FR** 

**IT** 

- b) Par adhésif à double face.
- 2) Configuration selon le thermostat :

a) Thermostats XK60 et XK117: Accédez aux paramètres du thermostat et réglez la valeur 01 de la fonction 10 (voir le manuel de maintenance des unités).

b) Thermostats MKW90A, VAI1KD-CR, HPOFA-V et XE71-42G : Accédez à l'interface de configuration du thermostat et réglez, dans l'option ADDRESS SET, le paramètre « address mode» à 1. Ensuite, réglez la valeur du « remote adresse de

- contrôle» à 1.
- 3) Coupez l'alimentation de l'unité intérieure.
- 4) Connectez votre Aidoo aux bornes de l'unité intérieure, **CN23 etCOM-BMS1** , à l'aide du câble fourni.
- 5) Rétablir l'alimentation de l'unité intérieure. Vérifiez l'état des LEDs (voir la section autodiagnostic).

1) Procédez au montage : **Attention :** La télécommande de l'unité doit fonctionner en parallèle à votre Aidoo.

- 1) Effettuare l'installazione:
- a) Con le viti.
- b) Adesivo biadesivo.
- 2) Configurazione secondo il termostato:

a) Termostati XK60 e XK117: accedere al menu di configurazione dell'installatore del termostato, e impostare 01 sulla funzione 10 (vedere il manuale di servizio dell'unità). Sospendere l'alimentazione dell'unità interna e quella del sistema Airzone.

6) Téléchargez l'application et suivez les étapes indiquées pour procéder à sa configuration. Rendez-vous sur la section Assistance pour consulter le manuel utilisateur. **Importante:** Il comando/telecomando dovrà essere comunque collegato e funzionante insieme all'Aidoo.

b) Termostati MKW90A, VAI1KD-CR, HPOFA-V e XE71-42G: Accedere al menu di configurazione dell'installatore del termostato, e nell'opzione ADDRESS SET impostare il parametro "address mode" su 1. Dopodichè impostare il valore del paramtero "remote control address" su 1.

3) Sospendere l'alimentazione dell'unità interna.

4) Collegare l'Aidoo ai terminali della unità interna, **CN23 eCOM-BMS1** , tramite il cavo in dotazione.

- 5) Alimentare l'unità interna. Verificare i LEDs (vedi sezione Autodiagnos).
- 6) Scaricare l'applicazione e seguire i passaggi indicati per la configurazione.

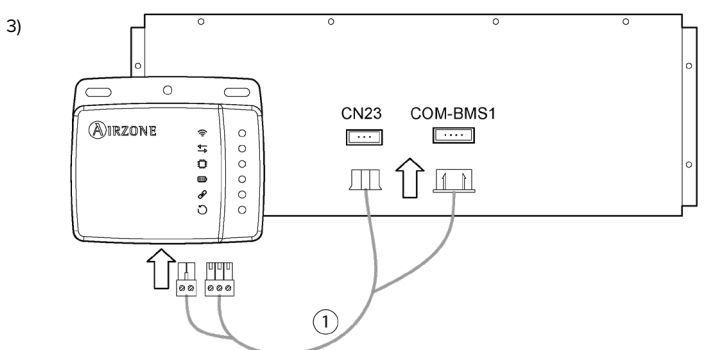